# The VFinst virtual font installer (version 1.00)

#### Alan Hoenig

#### November 30, 2007

If you've ever wanted to set up outline fonts for use by  $T_F X$  or  $L^2_F X$ , VFinst may be of use to you. VFinst sets these fonts up for use by TFX and LATEX, and at the end of the VFinst process, you'll be able to typeset with your new fonts, confident that accents, ligatures, and the like will appear in your document with the usual T<sub>EX</sub> conventions. Here are the fonts you get at the end of the process.

- 1. For every upright font: you get the upright font, the small caps font, an oblique font, and an underline font.
- 2. For every italic font, you get the italic font, a small caps italic, an unslanted italic, and an underline font.
- 3. Additional fonts: You will also get titling (display) fonts, both upright and italic, and a swash italic font, if the appropriate raw fonts were present.

VFinst takes care to use expert fonts to build the small caps fonts, if these raw fonts were originally present. You also get test files for plain T<sub>E</sub>X and NFSS (LATEX), to both test the fonts and to provide examples of how to declare and use each of the fonts in a T<sub>EX</sub> document.

At the end of the VFinst process, you get all .vf and .tfm files for all fonts, which have been renamed for you according to the fontname2.1 conventions. All oblique and italic fonts use the true italic angle for the font. The *dvips* map file psfonts.map will have been updated for you. All fonts will have been placed in the proper area on your hard disk. You may choose original TEX (ot1) or Cork  $(t_1)$  encodings for your fonts, which can be installed according to the TDS (TEX Directory Structure) or 'traditional' standard. All raw fonts follow the 8r TeXBase1Encoding.

All this and more is expanded upon in the remainder of this file. **Please read the file thoroughly.** The first section, a general introduction, is followed by four sections that a new user will need:

- *•* 'VFinst and what you'll need to run it',
- *•* 'Installation and set up',
- *•* 'Running VFinst', and

*•* 'Using your new fonts'.

The remainder can be read later (if at all).

If this software proves useful to you, you may also wish to investigate two other packages I wrote, both on ctan. *MathInst* helps install commercial math fonts with your newly installed PostScript fonts so that equations and such come out looking fully compatible with your text. *MathKit* does the same thing, but it uses Metafont to create symbols from the Computer Modern fonts that match your text fonts. These packages can be found in the

fonts/utilities/mathinst fonts/utilities/mathkit

areas of CTAN.

# **1 Introduction**

One thing that *should* be easy to do with T<sub>E</sub>X is make commercial outline fonts transparently usable by  $T_F X$  and  $F_F X$ . Even though a tool like fontinst does make it easy to do this, fontinst still requires inside knowledge not easily come by. The set of tools called VFinst is my attempt to make the task of installing families of PostScript fonts as simple as possible, but **only** for well-formed families of fonts. That is, I am concerned here only with *text* fonts, roman fonts appearing in medium and other weights, with italic variants, and optionally with small caps or expert fonts, and possibly a few additional matching fonts, like swash italic caps, display fonts, and so on thrown in. Special dingbat fonts, unusual families like Poetica, foreign language fonts, math fonts, and the like will not be reliably installed with this software. Neither will fonts that are narrow, extended, or other 'width' variants. (I have prepared two other tools— *MathInst* and *MathKit*—that help typeset documents so that the mathematics is compatible with the text fonts. Both these tools are available on CTAN; see above.)

Here's the basic idea. You place copies of all the fonts you want to install in a special work place. Then, you activate the VFinst scripts, run all the additional scripts that VFinst produces, and that's it! VFinst does these things for you:

- produces all .vf and .tfm files;
- renames the fonts according to version 2.1 of Karl Berry's fontname convention;
- *•* automatically updates the psfonts.map file for *dvips*;
- generates two test files, for plain T<sub>E</sub>X and NFSS (LAT<sub>EX</sub>), showing how to use your new fonts; and
- generates a script or batch file for placing all new fonts and other associated files in their proper places (It also generates a script for creating any needed new directories.)

and does these for either 'traditional' or TDS-compliant systems. (TDS stands for 'TEX Directory Structure'.) Once you've executed all these scripts or batch files, the fonts are ready for use.

Here are the fonts you get:

- *•* for each upright font (roman and bold or semibold, usually):
	- **–** the font itself,
	- **–** matching small caps (mock or real),
	- **–** a slanted (oblique) font, and
	- **–** an underline font.
- for each italic font (roman and bold or semibold, usually):
	- **–** the font itself,
	- **–** matching small caps,
	- **–** an unslanted italic, and
	- **–** an underline font.
- display or titling fonts (both upright and italic), if they are present; and
- *•* swash italic fonts, if they are present.

If you have included expert or small caps fonts among your fonts for installation, VFinst automatically takes them into account when building the virtual fonts. If you have included expert raw fonts, you actually get two font families at the end—both use 'expertised' fonts, but one family contains regular digits, and the other contains old style digits.

It's not well known, but the angle of inclination for an italic font varies quite a bit from font family to font family. The oblique and unslanted italic fonts that VFinst creates use the true italic angle for that font. You also get several underline fonts, font in which each character is underlined so it is easy to typeset lengthy underlined passages without worrying about line breaks.

(This paragraph is for reference purposes only; it mentions things that will very likely not be of interest to most people.) The virtual fonts created use raw fonts which follow the '8r' TeXBase1Encoding being promulgated by the international community of TEX developers. (This encoding provides easy access to all characters in the font. Pardon to all for the cryptic acronyms that abound.) The resulting virtual fonts themselves follow either the original TEX encoding (so-called OT1 or ot1) or the newer Cork encoding (T1 or t1).

Pierre MacKay's makevf script helped inspire VFinst. The remainder of this document describes the VFinst installation procedure, its use, and other important details in greater detail.

Although I hope this software is useful, it comes with no warranty whatsoever. I cannot accept responsibility for any harmful effects from this software.

#### **1.1 Changes from prior versions**

Separate DOS versions of VFinst are no longer supported.

Several bug fixes are particularly important. One odd but interesting bug prevented VFinst from working properly with New Century Schoolbook fonts. A second concerned the way *dvips*-map entries were generated for TDS systems. Both have been fixed.

Speaking of TDS systems, this version has been very thoroughly tested with such systems, a fact which has not been true in the past. Several major bugs were uncovered and fixed, and my apologies to all that they persisted for so long.

#### **1.1.1 Lousy afm files**

The major problem users may continue to have lies not with *this* software, but with the afm files that accompany the files. These files provide the metric and other information for a Type1 font analogously to T<sub>EX</sub>'s tfm files. Apparently, little software takes advantage of these files, and digital foundries are at best sloppy when preparing them. VFinst relies on the afm files to learn things about the fonts it's processing, and sloppily prepared afms lead to disaster. This version of VFinst attempts to second-guess an afm file as much as possible. A variable called @sloppy\_afms contains a list of particularly sloppy afm. Currently, it refers to Adobe Garamond and Minion, Monotype Bulmer, Lucida Bright, and BitStream Chianti. You can add to it if you feel you've discovered another malefactor. (See the beginning of file vfinst.lib for this variable.) Another mechanism for correcting afm files lies in the file vfinst.rc; see below.

#### **1.2 Scope of testing**

This software was tested on a Linux box and under WindowsNT 4.0 using both the and traditional versions of TEX. VFinst was extensively tested on several popular font families, including the PostScript-resident fonts Times Roman, Palatino, and New Century Schoolbook, as well as Adobe Garamond, Adobe Caslon, Adobe Minion, Monotype Bulmer, and Monotype Baskerville, Lucida Bright, plus many other families of fonts that were lying around on my hard disk. They all installed fine for me.

#### **1.3 Legal jargon and caveats**

This software is distributed according to the terms of the GNU 'copyleft' agreement. In addition, please note that if you make any alterations to any of the files in this package, you must change the names of the altered files. You are allowed to freely use this material and to pass it along (in the unaltered state!) provided you will not be using it to make money; otherwise, you must get in touch with me to secure permission.

While the author hopes that it will prove useful, it is distributed with no guarantee or warranty whatsoever. Users should take GREAT CARE to carefully back up their data before using.

## **2** VFinst **and what you'll need to run it**

VFinst itself consists of Perl scripts and some supporting files.

### **2.1 Example output**

In the subdirectory example, you'll find the pfb and afm files for the Roman typeface Utopia, placed in the public domain by URW. In addition, you'll find other files that are the result of the vfinst process.

#### **2.2 What you'll need**

Here's what you'll need to properly install your fonts using VFinst:

- 1. a version of T<sub>EX</sub> that understands virtual fonts (version 3 or better of  $T_{F}X);$
- 2. the fontinst package available from any CTAN archive or mirror in the area

#### fonts/utilities/fontinst/inputs

Installation of this package is easy—you simply take **all** of the files in this directory and place them in a directory on your system that TEX know how to read from. For traditional systems, this is apt to be a place like 'tex/inputs' and on a TDS system, a place like

#### texmf/tex/generic/fontinst

is appropriate. (There are apparently several different versions on CTAN. You want version 1.5 or greater. Versions before that may not work.)

- 3. the *dvips* post-processor;
- 4. a copy of the file 8r.enc, part of the fontname package (this package is available from any CTAN archive from the area info/fontname); and
- 5. a copy of Perl. Perl is a powerful language for text processing. I chose Perl because versions of Perl are freely available for every computer platform. You don't need to understand Perl—just get a copy of the executable file, place it on your computer's path, and (if necessary) make it executable. This material has been tested under Perl5 (the current version). Perl should be available from any good software archive and from many CDROM collections of software.

This material should run on any platform on which runs Perl and TEX.

### **3 Installation and set up**

#### **3.1 Installation**

To install VFinst, create a new directory, possibly something like

/usr/local/vfinst

under Unix or

\tex\vfinst

under DOS. Copy the all the VFinst files (with the possible exeception of the examples) into that directory.

Now create a work directory below this new directory, with a full pathname like

/usr/local/vfinst/work

for Unix or

\tex\vfinst\work

under DOS. Switch to this lowest level work subdirectory, which we will call the VFinst working directory. If you are on a Unix system, make sure you have permission to write files in this working area.

Also, make sure that your implementation of TEX contains the *parent* directory and the *current* directory on its own search path.

There are some things that need setting in the file vfinst.par, which is one of the files in the VFinst directory. **Everyone** must set these up properly— VFinst won't work properly otherwise, and there are no default settings for these parameters. Take the time to doublecheck the settings for accuracy.

Since this is a Perl file, you must follow Perl syntax in the setup. This isn't difficult; see below for examples of setups. In particular, the Perl comment character is  $\#$ , which can hide or expose a line to Perl as the '%' does in a T<sub>E</sub>X document.

#### **3.2 Everybody must set these...**

1. \$vfenc is the encoding you'll want to be using. Although many in the TEX community are pushing an encoding called t1, I prefer to use the original TEX encoding called ot1 because there is room in these virtual fonts for many additional characters. Your only choice for this parameter is t1 or ot1. Users of versions of LAT<sub>EX</sub> predating December 1996 might enter T1 or OT1 instead.

If you use the lowercase ot1 or t1 designations, you'll need to *make sure* that corresponding files  $ot1*.etx$  and  $t1*.etx$  are in a T<sub>EX</sub> input directory. If such named files do not accompany your copy of fontinst, the simplest thing to do is make a copy of all the OT1\*.etx and T1\*.etx files, which are part of the fontinst package, and give them the appropriate names, eg cp OT1.etx ot1.etx (using Unix syntax).

In earlier versions of VFinst, a special variable contained the location of the file 8r.enc. With this release, it is assumed visible to dvips without any path prefix. For traditional users, this may mean placing it in your work directory. For TDS users, this means nothing special, as dvips will be able to find it via the search mechanism that accompanies the TDS installation.

#### **3.3 TDS systems**

T<sub>EX</sub> knows it's a TDS installation if the variable  $\text{}}$  **s**vftexmf is defined; it should have as values the root  $T_{\text{F}}X/\text{MF}$  directory. One advantage of TDS is that VFinst can then figure out for itself where most things belong.

In a TDS system, VFinst will ask you later for certain additional information pertaining to your fonts. For each font family, VFinst needs a typeface name (like 'agaramon', 'times', etc.) and a supplier (adobe, monotype, and so on). VFinst tries to figure this out by itself, and may simply request verification from you. In stubborn cases, it will ask you for this information.

#### **3.4 Traditional systems**

On traditional systems, all .afm's go in one place, all .tfm's in another, and so on. Such installations need to define the following variables. Directories are not well-structured in these kinds of systems, so VFinst needs lots of information from you, and this additional information belongs in vfinst.par.

1. \$vfvf is the place where virtual fonts are kept. If you have vf's on your system already, use this directory name. Otherwise, you'll need to check your *dvips* or driver documentation to see where those programs expect to find the vf's. It should be something like

"/usr/lib/tex/fonts/vf"

(Unix) or perhaps

"\\emtex\\fonts\\vf"

(DOS; the backslash must be doubled as shown, or Perl will misunderstand it).

- 2.  $\text{\$vftfm$ is the place where TFX looks for your .tfm files.}$
- 3. \$vfpsfonts records the location of your outline font files, files typically with extensions .pfa or .pfb.
- 4. \$vfafm is the directory containing all the .afm files for the outline font files. Unlike most software out there, T<sub>E</sub>X needs these files.
- 5. \$vfmapdir is the place where you keep the file psfonts.map that *dvips* uses.
- 6. \$vfinputs is the place where the .fd and other input files belong.

#### **3.5 Sample setups**

The first part of the VFinst setup for a traditional Unix system might look as follows. These declarations are part of the file vfinst.par.

On a Unix TDS system, these settings might have the following form.

```
$vftexmf = "/usr/texff";$vfencoding = "/usr"; # where is the file 8r.enc?
$vfenc = "ot1";
```
Here is a sample Unix setup for a traditional T<sub>EX</sub> system.

```
$vfmandir = "/usr/lib/tex/ps":$vfinputs = "/usr/lib/tex/inputs";
$vfencoding = "/usr";
$vfenc = "ot1":$vfvf = "/usr/lib/tex/fonts/vf";
$vftfm = "/usr/lib/tex/fonts/tfm";$vfpsfonts = "/psfonts";
$vfafm = "/psfonts/afm";
```
On a dos system, these instructions might take the form

```
$vfmapdir = "\\text{\ps"};$vfinputs = "\\tex\\inputs";
$vfencoding = "$vfinputs";
$vfenc = "t1";$vfvf = "\\tex\\fonts\\vf";
$vftfm = "\\text{\cdot}\tfn";
$vfpsfonts = "\\psfonts";
\theta = "\\psfonts\\afm";
```
(note the doubled backslashes).

#### **3.6 Other parameters & considerations**

The other 'wizards only' parameters should already have been set for you.

If your system understands the 'shebang' convention (whereby you type the name of script, and it knows to invoke Perl and run like a named program; the first line of the script must begin with '#!'), then all you'll need to do is adjust the initial line of files 1vfinst and 2vfinst to reflect the location of your Perl executable. On Unix systems, you'll also need to make these scripts executable via the chmod +x command.

If your version of  $T_F X$  is a multitasking application, such as Tom Rokicki's excellent T<sub>EX</sub>View on NextStep, you'll need to make the application quit and restart it to make your new fonts visible to it.

### **4 Running** VFinst

To use VFinst, simply copy all the fonts (outline file plus .afm file) to the VFinst working directory. VFinst won't care what filenames these have, nor how many font families are represented. If you have any expert, small caps, extension, or alternate fonts, include them too by all means. VFinst will use them if present to make true small caps fonts. **You MUST make sure that the outline font file and the matching** .afm **have identical filenames.**

Then, simply execute the following sequence of commands:

- *•* 1vfinst
- *•* 2vfinst

Under the 'shebang' notation, you need simply enter something like ../1vfinst; otherwise, type something like perl ../1vfinst. These two scripts execute rapidly, although they pause to request information or verification from you. They will try to figure out the font supplier, the font family, and some TDS directory information, and it is this material that needs to be verified and/or provided.

Sometimes digital foundries are sloppy about naming their fonts consistently, and so VFinst may ask you to verify or enter a font family abbreviation for one family more than once. For example, Monotype Baskerville has been assigned to the family named BaskervilleMT while the matching expert font is in the family BskvillExpMT. (These are the names appearing in the .  $afm$  file.) A T<sub>E</sub>X author clearly needs them in the same font family, so verify family mbv for the first, and verify family mbv for the second, so that VFinst will know they are in the same family.

It often pays to briefly examine the files that 1vfinst produces. There is a small file duplicat.lst which contains a list of fonts that VFinst thinks are duplicates. It will help later steps proceed faster if you eliminate any duplicates and if you do, don't forget to remove both .pfb and .afm file. Entries in this file may also indicate a problem with the .afm file; see page 12 below for more on this.

The other output file is fonts.lst, a list of all fonts with their proposed new names, old names, and some information that will be of interest to later steps in the VFinst process. You should examine this list and eliminate any specialpurpose fonts, such as special fraction or ornament fonts, from the installation process. It will also be helpful to eliminate all fonts with a width variant (such as Helvetica Narrow, etc.).

If you remove any fonts from your working directory, make sure to re-run 1vfinst.

There are several additional steps. Execute the following scripts, which are outputs of the previous two steps:

- *•* mkdirs.bat
- *•* newnames.bat

to create any missing directories and to rename the fonts according to the fontname2.1 conventions. These steps take very little time.

Then, execute the command

tex makefont

to create the virtual fonts; the file makefont.tex is the output of the original Perl scripts. This step may take a long while. Ignore warnings about missing glyphs.

Next, execute the script

*•* maketfm.bat

to convert your Ascii property list files into the binary .tfm and .vf files that TEX expects. Finally, execute the two scripts

- *•* putfonts.bat
- *•* putvftv.bat

These two scripts, which execute rapidly, are responsible for placing all files into places from which TEX can use them for typesetting. **The fonts cannot be said to be installed until these two steps are carried out.** I suppose that users on multi-user systems will have to request their system administrator perform these tasks.

One special step is necessary for TDS systems only! Whenever new fonts are added to a TDS system, it will be necessary to run a small utility which accompanies TEX. This tool may be named texhash or configure or mktexlsr something else entirely, and is necessary to place the names of the new fonts in database that TDS uses to locate files and fonts.

Now, your new fonts are ready for use. You can test your fonts by running either of the files testpln.tex or testltx.tex through plain TFX or through LATEX. These files also show what commands to use to select your new fonts.

Once the installation has been completed according to the above steps, everything left in the work directory may be deleted.

#### **4.1 Installing 'raw' fonts**

VFinst is intended for fonts that require auxiliary constructs called *virtual fonts* for proper use by T<sub>E</sub>X. This does not include every font you might purchase. For example, dingbat fonts, special alphabets (phonetic fonts, foreign languages, APL) and so on don't require the virtual font mechanism. Installation to make

these fonts usable by T<sub>F</sub>X is a much simpler process, but you have to do the work yourself. To illustrate the process, let's suppose you have files foo.afm and foo.pfb for installation. Follow these steps:

*•* You'll need program afm2tfm, part of the *dvips* suite. Execute the command

afm2tfm foo

This creates a file foo.tfm for use by T<sub>E</sub>X, and displays a line like

foo AGaramond-Regular

(or whatever) on your console..

*•* Place this displayed line in the file psfonts.map. If it's a non-resident font, you'll need to adjust this line as follows:

foo AGaramond-Regular <foo.pfb

to automatically download the font to the printer at print time.

- *•* Place the .afm and .pfb font files where they belong on your system disk. Place foo.tfm where it belongs.
- *•* To select this font in a plain document, add a line like

\font\myfont = foo at 13pt

to make \myfont the command that selects this font (at thirteen points). In LATEX, you can use the undocumented command

\newfont{\myfont}{foo at 13pt}

to accomplish the same goal.

### **5 Using your new fonts**

The files testpln.tex or testltx.tex can help you test and preview your new fonts. These files also can be consulted to see how these fonts were selected; this will be most useful for users of plain TFX.

LATEX users will, of course, select their fonts by selecting the proper family, series, and shape. Note that in the presence of expert fonts, VFinst creates two families—one that is expertised but with standard numerals, and another that is expertised and uses old style figures. In the absence of expert fonts, VFinst installs a single family (and creates small caps by means of judicious scaling of the font majuscules. Thus, if the font family name foo has no expert fonts, VFinst installs the raw fonts under the family foo. In the presence of expert fonts, you will have two families—foox and foo9. Note too the existence of several new font shapes which may be available for use by NFSS:

- si provides italic small caps;
- **t** provides a titling or display font;
- *•* ti provides a titling or display italic;
- *•* sw provides a swash italic variant;
- *•* un provides an underline upright font; and
- *•* ni provides an underline italic font.

VFinst will only provide these shapes in case the original raw fonts that were present support these shapes.

## **6 Causes for failure and other problems**

VFinst maintains an extensive log file called vfinst.vlg which contains useful information which may be of use in case of disaster or other problems. (Another log file, maketfm.vlg, records information about the making of the binary font files but is generally of less usefulness.)

You may find that when you install too many fonts at once, TEX won't have enough font memory to load all of them at once. You may have to compile the test documents in parts—comment out a portion, test the remainder, and so on.

Installing too many fonts may lead to another rare error involving older versions of *dvips*. After a while, the psfonts.map file becomes too lengthy and *dvips* expires while complaining of being 'out of string space'. The easiest fix is simply to comment out entries in **psfonts**.map that you aren't currently using. The comment character is T<sub>E</sub>X's  $\mathcal{C}$  symbol. Even better: simply update to a current version of *dvips*.

VFinst warns you on the rare occasion when the fontname name of a font exceeds eight characters; an example is the swash italic display characters in Adobe Minion. This is only a problem for DOS users, who should probably remove these fonts from the VFinst work directory and re-run VFinst.

#### **6.1 Fixing** .afm **files**

Virtual fonts that are created but don't typeset as you expect may indicate a problem with the font .afm files rather than with VFinst. Font providers are often careless (at best!) with these files. Errors that I have encountered include misspelling the words 'bold' and 'italic' (now really!), improper specifying an *x*-height to be 0, and improperly naming the glyphs of the fonts. All these will effect the resulting fonts.

Entries in the file duplicat.lst may indicate other problems with the .afm file. While testing, I many times received warning that VFinst thought that one font was a duplicate of another when in fact one font was a regular weight and

the second was bold. Closer inspection of the bold . **afm** revealed the problem the 'Weight' entry the .afm file had erroneously been filled in as 'regular' even though it was a bold font. Basically, .afm problems involve correcting metric data in the body of the file or correcting non-metric data in the initial portion of the file. Both fontinst and VFinst provide means for correcting these errors. It is a bad, bad idea to make corrections to the .afm file itself.

Changes to data in the initial portion of an .afm involve creating a file called vfinst.rc each line of which records three items—the font name of the deficient font, the name of the characteristic to change, and the corrected value of that characteristic. Each of these fields should be separated by one or more spaces. The font name is the long font name that follows the keyword 'FontName' in the first part of the .afm file (within the the first dozen lines from the top of the file).

The .rc file that comes with the current distribution looks like this:

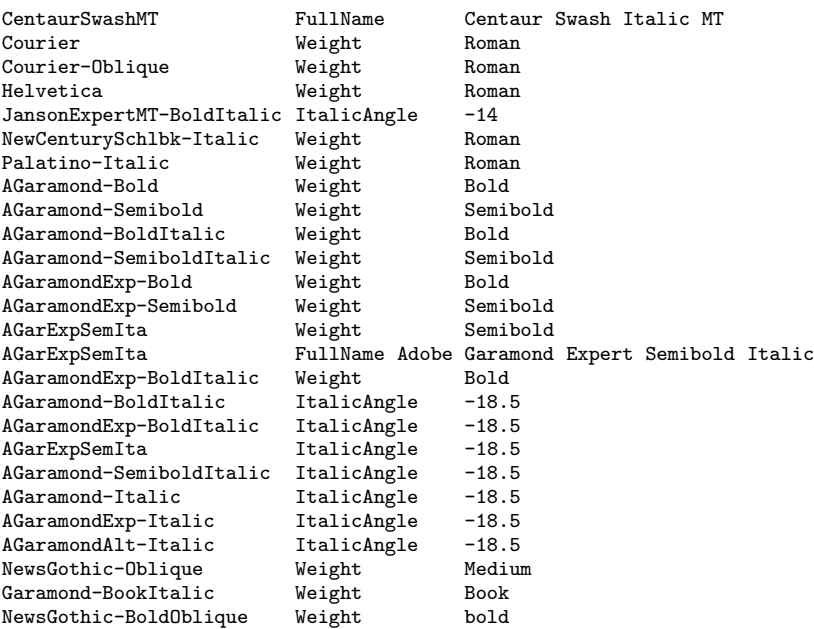

This file indicates, for example, that VFinst is to regard the weight of the font Courier as Roman, the italic angle of JansonExpertMT-BoldItalic as *−*14◦, and the full name of CentaurSwashMT as that given here. (The original font didn't include the word 'italic' in the font name, so VFinst assumed the swash applied to upright fonts.)

I'd be grateful to anyone who could send me additional errors of this nature they encounter in using fonts, so I can encounter them in future revisions of this file.

## **7 Other operating systems**

I designed these scripts to be easy to adapt to other operating systems. That, in fact, motivated my choice of Perl. All of the testing and development work was done in Unix, however.

Here are some things that need attention in going to another operating system. Change the three environment variables marked for 'wizards only'.

- 1.  $\text{Fvs.}$  is the directory separator in paths; for ex, / in Unix, \ in DOS.
- 2. \$vfcopy is the copy command (eg, cp and copy in Unix and dos. respectively)
- 3. \$vfdel is the delete command (for erasing files); it is  $rm r m$  in Unix and del in DOS.
- 4. \$mv is the move command—the command that will move one file onto another even if the destination file already exists. In Unix, this command is 'mv'. On DOS, it is 'call domove' where domove.bat is a batch file with lines

copy %1 %2 del %1

(The file domove.bat is part of the DOS distribution. You must remember to copy it to the VFinst working directory or to a place on your system's search path.)

- 5. \$ren is the command for renaming a file.
- 6. \$rem is the string that introduces comments in system Ascii files. It is '#' and 'rem' in Unix and DOS.

Other places in the Perl files where it seemed to me would require system dependent changes are marked by the phrase 'system dependent' in comments in the code.

# **8 Additional info; authorial communications; acknowledgments**

I'm truly grateful for the comments, suggestions, and trapped bugs reported by folks who took time to wrestle with this software. I especially want to acknowledge Andrew Chang, Burger Christian, Daniel Courjon, Colin Marquardt, David Ness (especially!), Seth Padowitz, Arend van Roggen, Wayne Sullivan, Matt Swift, Richard Walker, and Michael Yates.

For some additional information, please consult the book T<sub>E</sub>X Unbound: *LATEX and TEX Strategies for Fonts, Graphics, and More* by Alan Hoenig (New York and Oxford: Oxford University Press, 1998).

I'd love to hear from anyone with comments, criticisms, suggestions for improvements, and (of course) bugs that need fixing.

> Alan Hoenig ajhjj@cunyvm.cuny.edu Department of Mathematics John Jay College

445 West 59th Street New York, NY 10019 USA

24 August 1998